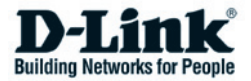

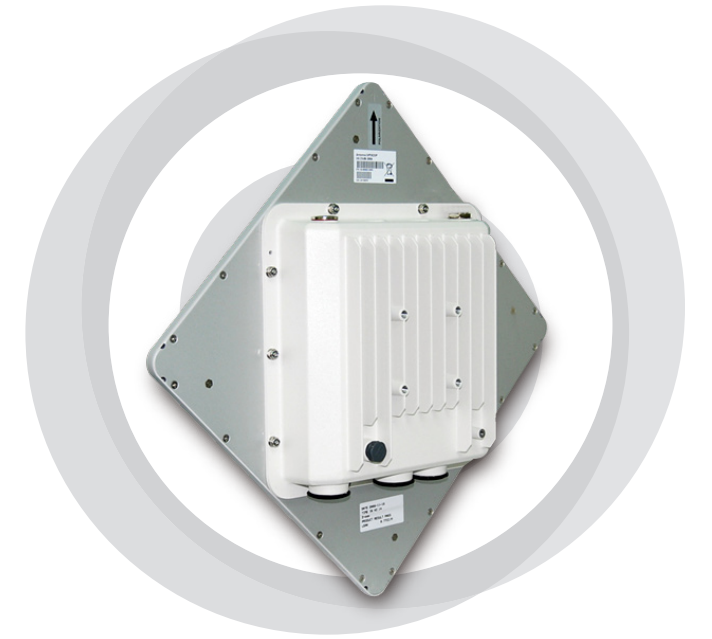

### **Краткое руководство** 44 **по установке**

**DAP-3760**

**Внешняя беспроводная точка доступа / мост с поддержкой PoE**

### **Правила и условия безопасной эксплуатации**

Перед установкой и подключением устройства ознакомьтесь с кратким руководством по установке. Убедитесь, что устройство и кабели не имеют механических повреждений. Устройство должно быть использовано только по назначению, в соответствии с кратким руководством по установке.

Не устанавливайте устройство в зонах с влажностью и уровнем загрязнения воздуха свыше 80%; а также в области повышенного испарения и парообразования или усиленной вибрации.

Не используйте устройство с поврежденным корпусом. Температура окружающей среды в непосредственной близости от устройства и внутри его корпуса должна соответствовать указанной в технических характеристиках устройства.

Электропитание должно соответствовать параметрам электропитания, указанным в технических характеристиках устройства.

Устройство должно также быть заземлено, если это предусмотрено конструкцией корпуса.

Не вскрывайте корпус устройства! Перед очисткой устройства от загрязнений и пыли отключите питание устройства. Удаляйте пыль с помощью влажной салфетки. Не используйте жидкие/аэрозольные очистители или магнитные/статические устройства для очистки. Избегайте попадания влаги в устройство.

Срок службы устройства – 2 года.

Гарантийный период исчисляется c момента приобретения устройства у официального дилера на территории России и стран СНГ и составляет один год.

Вне зависимости от даты продажи гарантийный срок не может превышать 2 года с даты производства изделия, которая определяется по 6 (год) и 7 (месяц) цифрам серийного номера, указанного на наклейке с техническими данными.

Год: 9 - 2009, A - 2010, B - 2011, С - 2012, D - 2013, E - 2014, F - 2015, G - 2016, H - 2017.

Месяц: 1 - январь, 2 - февраль, ..., 9 - сентябрь, A - октябрь, B - ноябрь, С - декабрь.

# **Авторские права**

Copyright © 2010 все права защищены. Никакая часть этого документа не может быть воспроизведена, изменена, сохранена в поисковых системах, переведена на любой другой язык или передана в любой другой форме или другими средствами без письменного разрешения производителя.

# **О кратком руководстве по установке**

Данное краткое руководство по установке предназначено для профессиональной установки DAP-3760. Оно содержит инструкции, которые позволят избежать нежелательных проблем.

# **Условные обозначения**

**Л** Предупреждение:

• Указывает на предупреждение или предостережение.

Примечание:

• Содержит важные замечания, на которые следует обратить внимание.

# **Введение**

DAP-3760 – высокопроизводительная беспроводная точка доступа для внешнего использования, которая обеспечивает беспроводное соединение между различными точками сети. Устройство поддерживает соединения PTP и PTMP. Более того, точка доступа DAP-3760 оснащена плоской антенной с коэффициентом усиления 29 dBi, обеспечивающей дальность передачи до 40 км. Благодаря широкой полосе пропускания и передаче данных на дальние расстояния, DAP-3760 идеально подходит для использования в транспортной сети (backhaul network) для провайдеров и крупных предприятий.

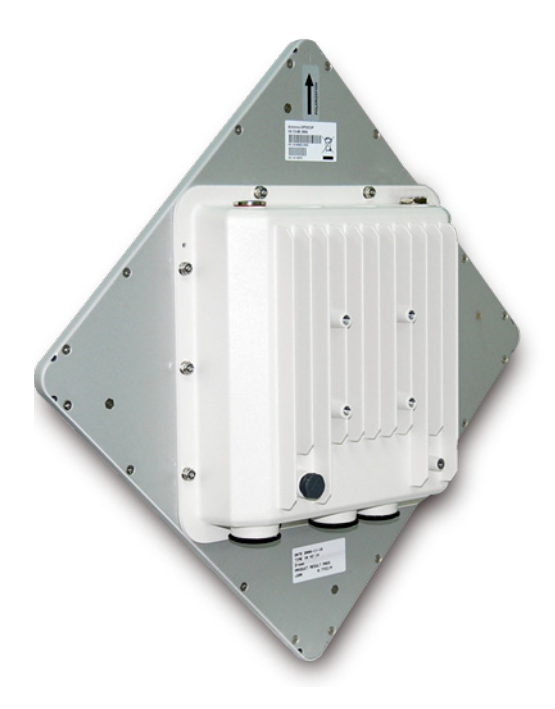

# **Перед установкой**

В данной главе приводятся инструкции по безопасности и информация о продукте, которую необходимо знать/проверить перед установкой DAP-3760.

### **Необходима профессиональная установка**

- 1. Обратитесь за помощью к квалифицированному и знакомому с требованиями местного законодательства специалисту по установке радиочастотного оборудования.
- 2. DAP-3760 распространяется через дистрибьюторов и системных интеграторов, в штате которых есть профессиональные технические специалисты. Эти устройства не будут продаваться напрямую через розничные магазины.

# **Предостережения безопасности**

Для обеспечения надлежащей безопасности и установки оборудования необходимо следовать следующим инструкциям.

- 1. При установке антенны в первый раз обратитесь к квалифицированному специалисту, прошедшему обучение по технике безопасности.
- 2. При выборе места установки устройства учитывайте помимо производительности, безопасность системы, особенно при использовании кабелей питания и телефонных линий.
- 3. При установке антенны учитывайте следующее:
	- Не используйте металлической лестницы;
	- Не работайте в условиях повышенной влажности и в ветреную погоду;
	- Используйте обувь с резиновыми подошвами и шипами, резиновые перчатки, рубашки или куртки с длинными рукавами.
- 4. При работе системы избегайте вставать прямо перед антенной. При включенном передатчике существуют сильные радиоизлучения.

# **Комплект поставки**

Комплект поставки должен содержать следующие компоненты:

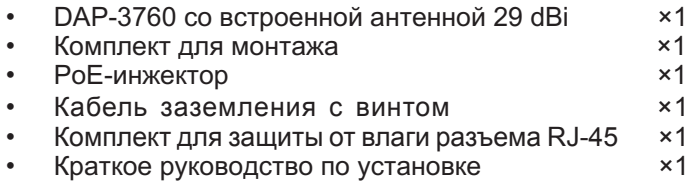

Если что-либо из вышеперечисленного отсутствует или есть повреждения, обратитесь к Вашему поставщику.

# **Комплект для монтажа**

- Кронштейны для крепления к стене / мачте
- 1. Кронштейн для крепления к мачте  $×1$
- 2. Кронштейн для крепления к устройству ×1
- 3. Крепежная скоба **x**1
- Крепежный материал
- 4 Винт M8×80 x2 Винт M8×90 ×1
- $5$  Шайба M8  $\times3$
- 6.ПредохранительнаяшайбаM8 ×3
- 7. Гайка M8 ×1
- 8. Винт M5×16 ×4
- 9. Шайба M5 ×4
- 
- 
- 10. Винт для дерева **×4** (для настенного монтажа)
- 11. Дюбель для стены / гипсокартона ×4 (для настенного монтажа)

### **Комплект для защиты от влаги разъема RJ-45**

- 1. Уплотнительная шайба  $\times$ 1<br>2. Уплотнительная манжета  $\times$ 1
- 2. Уплотнительная манжета  $×1$ <br>3. Уплотнительная гайка  $×1$
- 3. Уплотнительная гайка
- 

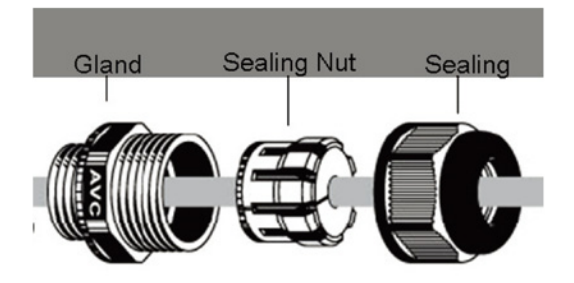

### **Установка**

# **Крепление кронштейнов**

1. С помощью гаечного ключа, винтов  $M5\times 16$   $(8)$  и гаек  $M5$   $(9)$ , входящих в комплект поставки, прикрепите кронштейн ② к DAP-3760.

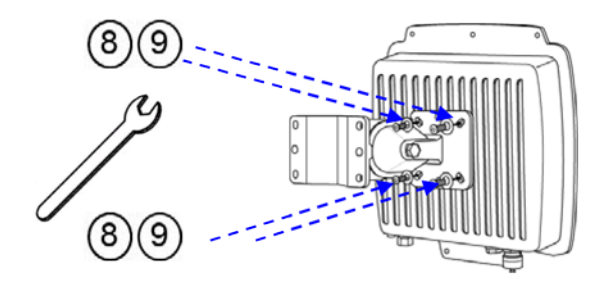

2. Затем прикрепите кронштейн ② к кронштейну ① с помощью винта M8×90 (4), шайбы M8 (5), предохранительной шайбы (6) и гайки M8 ⑦ , как показано на рисунке.

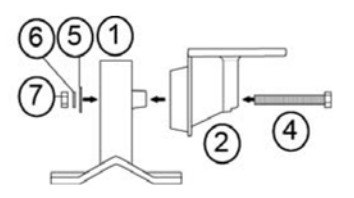

# **Крепление устройства к мачте**

1. Используя крепежную скобу ③ , прикрепите кронштейн ④ к мачте с помощью винтов M8×80 ④ , предохранительных шайб ⑤ и шайб ⑥ , как показано на рисунке.

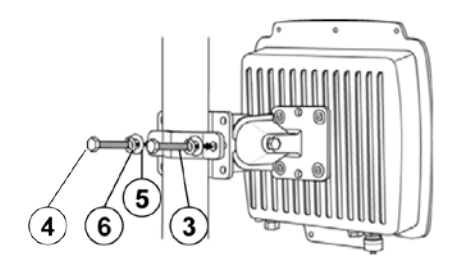

2. Прикрутите винты M8×80 ④ , используя гаечный ключ.

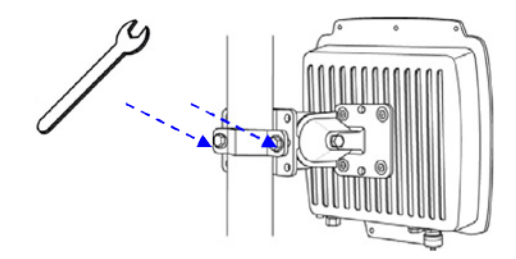

3. Выберите положение антенны.

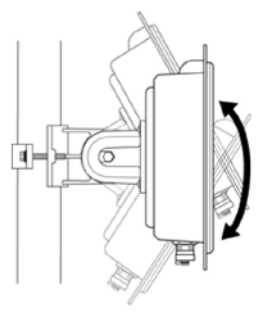

# **Подключение**

Рекомендуется использовать коаксиальный кабель кат. 5 с разъемом RJ-45 для подключения к PoE-инжектору.

1. Для подключения к порту PoE+Data снимите заблаговременно черное покрытие с помощью монетки или крестовой отвертки и прикрутите уплотнительную шайбу.

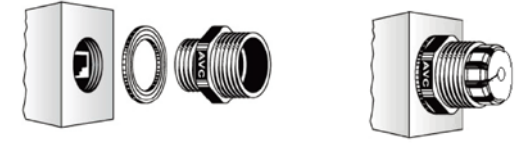

2. Наденьте на кабель RJ-45 уплотнительную манжету и уплотнительную гайку.

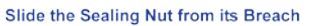

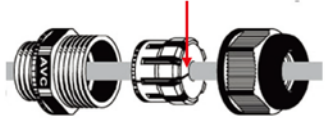

3. Подключите кабель RJ-45 к порту PoE+Data и убедитесь в надежном подключении.

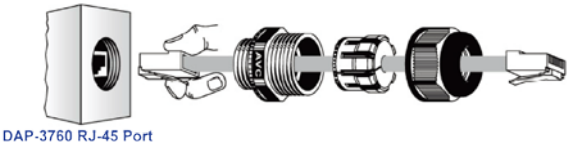

4. Прикрутите уплотнительную гайку к уплотнительной шайбе.

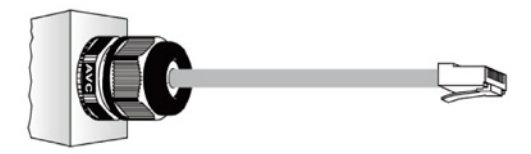

# **Подключение Заземление**

В комплект поставки DAP-3760 входит провод заземления. Устройство должно быть заземлено надлежащим образом для защиты от скачков напряжения. Точка заземления находится на нижней панели устройства. Устройство поставляется с выводом для подключения заземления.

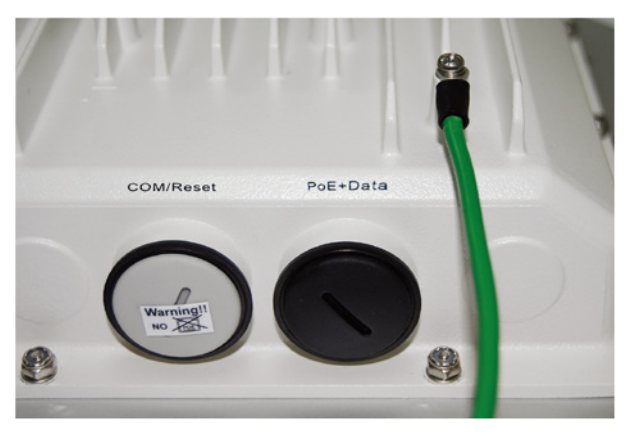

### **Включение питания**

Для включения питания DAP-3760 следуйте приведенным ниже шагам:

- 1. Подключите кабель Ethernet кат. 5 (не входит в комплект поставки) от проводной сети LAN (компьютера/коммутатора) к разъему DATA IN на PoE-инжекторе.
- 2. Подключите кабель Ethernet кат. 5 (не входит в комплект поставки) от DAP-3760 к разъему P+DATA OUT на PoE-инжекторе.
- 3. Подключите адаптер питания (не входит в комплект поставки) к PoE-инжектору и к электрической розетке.
- 4. После включения устройство будет издавать звуковой сигнал в течение 1,5 секунд, информируя о включенном питании DAP-3760! Подождите 60 секунд, пока система будет инициализирована и начнет работу.

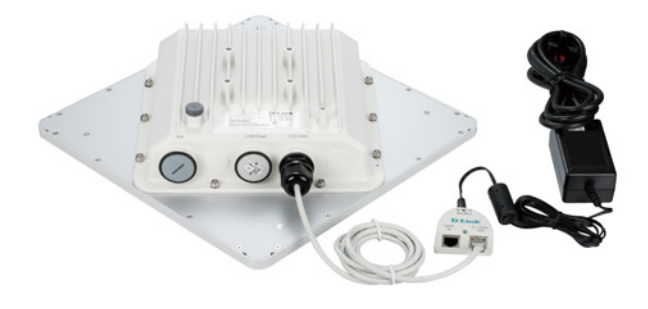

**<u></u>** Предупреждение:

• Убедитесь, что кабель RJ-45 корректно подключен к порту PoE+Data на DAP-3760. НЕ подключайте питание PoE к порту с отметкой "Warning!! No POE". Это может привести к повреждению устройства!

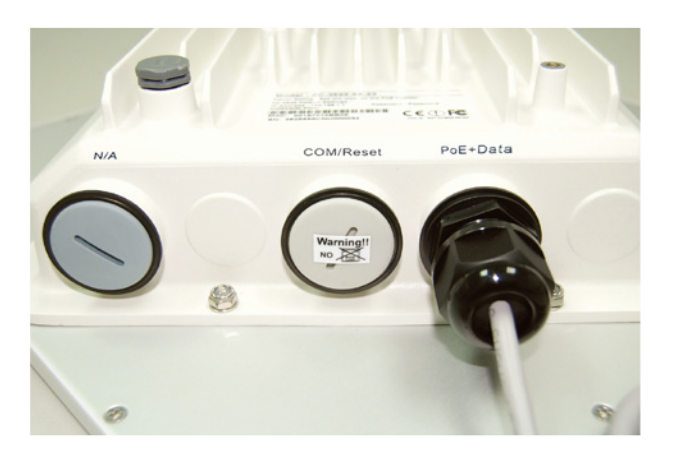

# **Настройка**

### **Подключение DAP-3760 к локальному компьютеру**

Для настройки DAP-3760 локально (без подключения к сети LAN) подключите компьютер к порту RJ-45 на PoE-инжекторе с помощью кабеля Ethernet кат. 5.

1. Назначьте компьютеру IP-адрес, который принадлежит тому же сегменту сети, что и IP-адрес DAP-3760. IP-адрес данного устройства по умолчанию - 192.168.0.50, кроме него, можно выбрать другой адрес из диапазона от 192.168.0.1 до 192.168.0.254.

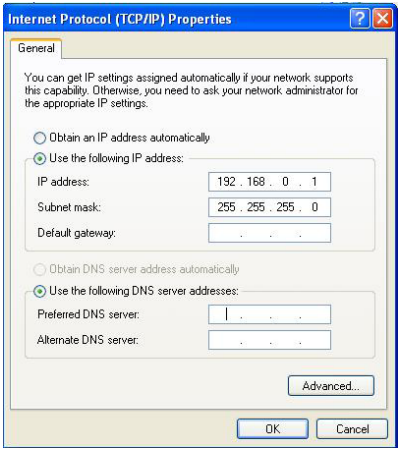

2. Проверьте статус канала между компьютером и DAP-3760. Запустите командную строку и выполните команду ping "ping 192.168.0.50 –t". Если пингование прошло успешно (как показано ниже), откройте Web-браузер, введите IP-адрес устройства в адресную строку и нажмите Enter.

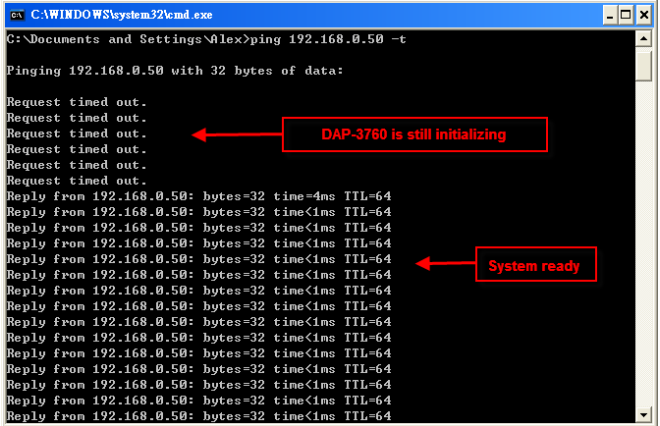

Примечание:

- В целях удобства настройки рекомендуется осуществлять локальную и удаленную настройку DAP-3760 на двух компьютерах соответственно.
- Время TTL может меняться в зависимости от операционной системы.

# **Как установить режим Wireless Bridge (Беспроводной мост)**

DAP-3760 поддерживает режимы Bridge (CSMA) и Bridge (TDMA). Здесь будет проиллюстрировано, как установить соединение Wireless bridge с DAP-3760.

• Введите имя пользователя (admin) и пароль (отсутствует) для регистрации и выполнения настроек.

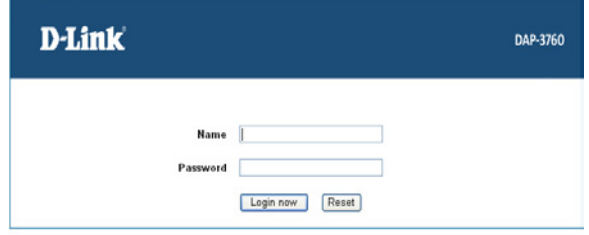

Примечание:

• Из-за политик безопасности Web-браузера может не получиться сразу открыть страницу по адресу 192.168.0.50. Для снятия ограничений нужно выбрать опцию Continue to this website.

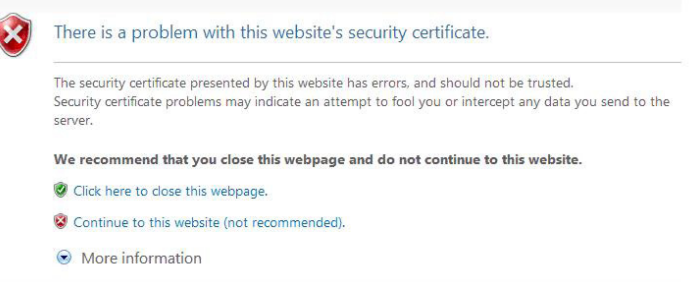

• Откройте "IP Settings" в "System", установите IP-адреса обеих DAP-3760 в одном сегменте сети. Например, локальная точка доступа DAP-3760 - 192.168.0.50, удаленная точка доступа DAP-3760 - 192.168.0.51, маска подсети для обоих устройств - 255.255.255.0.

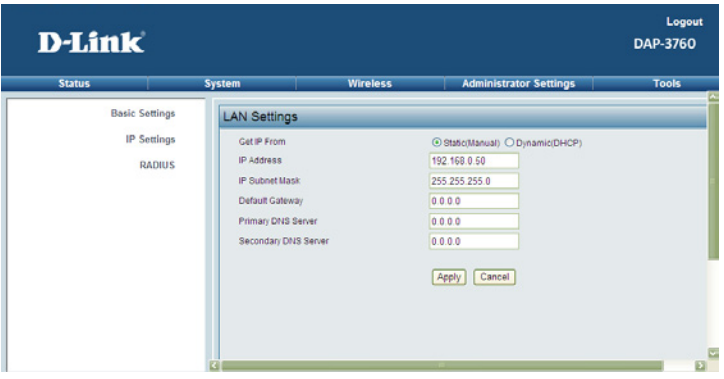

**<u></u>** Предупреждение:

- IP-адрес в сети LAN должен быть уникальным, в противном случае может возникнуть конфликт IP-адресов!
- Откройте "Basic Settings" в "Wireless", по умолчанию установлен режим Bridge (CSMA). Выберите использование режима Bridge (CSMA) и установите идентичные настройки канала/частоты и полосы пропускания на обоих устройствах DAP-3760. Нажмите "Apply" для сохранения настроек.

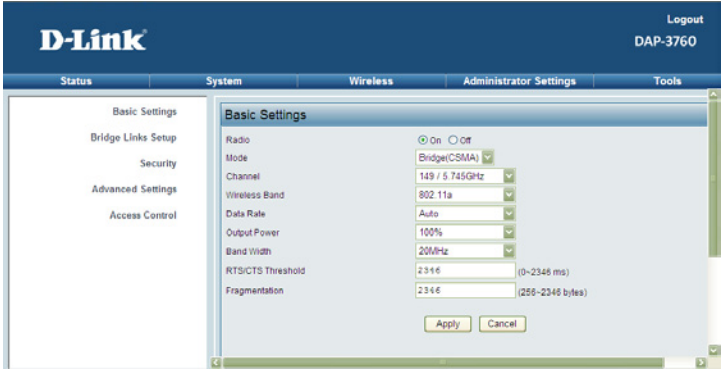

• Войдите в Web-интерфейс удаленной точки доступа DAP-3760, откройте "System Information" в "System" и запишите MAC-адрес беспроводного устройства.

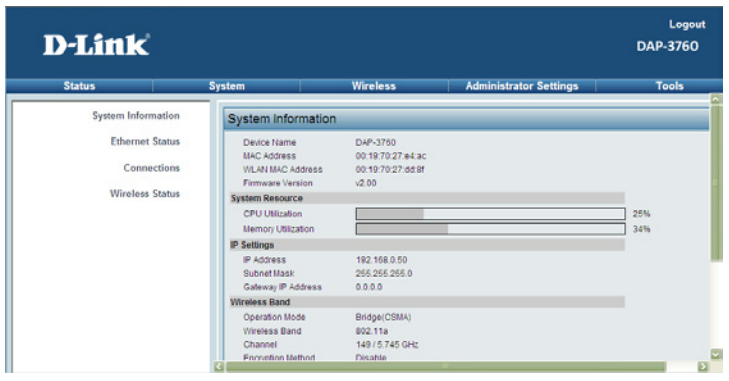

• Войдите в Web-интерфейс удаленной точки доступа DAP-3760 и откройте "Bridge Links Setup" в "Wireless", введите MAC-адрес WLAN удаленного устройства в поле "Remote MAC Address 1" и нажмите "Apply";

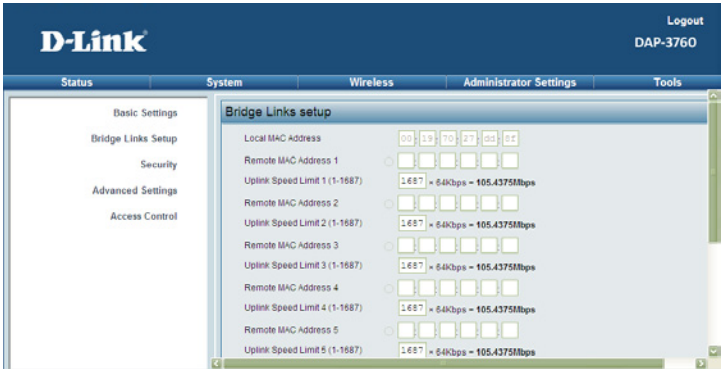

- **Л** Предупреждение:
- MAC-адрес на корпусе DAP-3760 является MACадресом ETH; поэтому он не может использоваться при организации каналов Bridge.
- IP-адрес компьютера должен принадлежать тому же сегменту, что и любой из мостов.
- Используйте команду ping для проверки наличия канала между двумя DAP-3760.

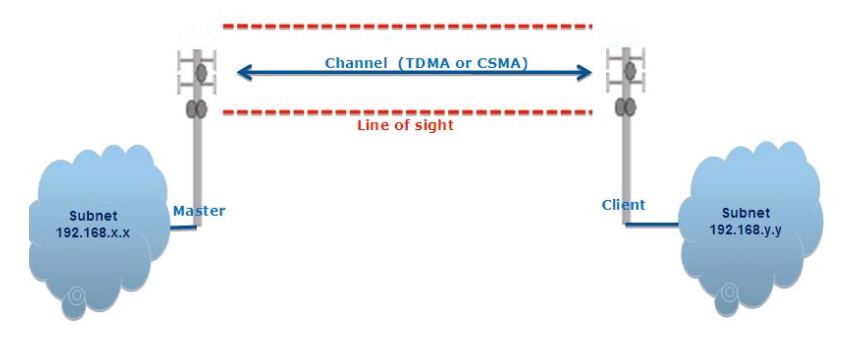

- Для обеспечения лучшего беспроводного соединения, когда точки доступа находятся на большом расстоянии друг от друга, необходимо установить антенны DAP-3760 на одной линии.
- Войдите в Web-интерфейс локальной точки доступа DAP-3760 и откройте "Bridge Links Setup" в "Wireless". Нажмите кнопку "Align Antenna", и появится инструмент настройки антенны. Определите Target RSSI и нажмите "Start", чтобы начать настройку антенны.

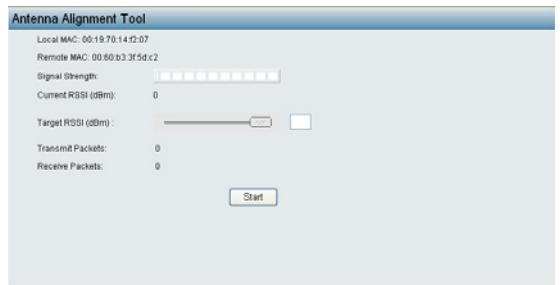

- Зафиксируйте локальную антенну и выберите ориентацию удаленной антенны. В течение настроек следите за изменениями "Current RSSI" на локальной DAP-3760. По достижении желаемого результат зафиксируйте удаленную антенну. Как правило, RSSI от -60 до -70 dBm указывает на достаточно хороший сигнал.
- Настройте локальную антенну, зафиксировав предварительно удаленную. В процессе настройки следите за изменениями "Current RSSI" на удаленной DAP-3760. По достижении желаемого результата зафиксируйте локальную антенну.
- Поздравляем! Настройка DAP-3760 завершена. Инструкции по расширенным настройкам приведены в руководстве пользователя.

### **Поиск и устранение неисправностей**

Данная глава содержит описание процессов поиска и устранения основных неисправностей, возникающих при работе с DAP-3760.

- **1. Что делать, если не получается подключить локальное устройство DAP-3760 к удаленному устройству DAP-3760?**
	- Канал Ethernet: Проверьте подключение питания по статусу индикатора.
		- Зеленый: DAP-3760 подключен к транспортной сети.
		- Не горит: DAP-3760 отключен от проводной сети. Удостоверьтесь, что кабель питания и кабели Ethernet для подключения к сети корректно подключены.
	- Основные настройки: несовпадение базовых настроек двух устройств является наиболее частой причиной ошибки соединения. Если устройства не подключаются друг к другу, проверьте, идентичны ли их настройки.
	- Настройки безопасности: удаленное устройство, пытающееся пройти аутентификацию DAP-3760, должно поддерживать те же опции безопасности, что настроены на локальном устройстве, например, WEP или WPA (2)-PSK. При ошибке подключения моста к другим устройствам, убедитесь, что настройки безопасности совпадают с настройками устройства.
	- Выравнивание антенны: если приведенные выше методы не дали результата, можно менять ориентацию антенны, отслеживая значение RSSI.

### **2. Как сбросить настройки устройства к заводским?**

 Восстановить заводские настройки устройства можно в "Configuration File" из "Administrator Settings"

### **3. Что делать, чтобы загрузить и восстановить настройки конфигурации?**

 Можно сохранить настройки в виде конфигурационного файла на компьютере или загрузить сохраненные ранее настройки в "Configuration File" из "Administrator Settings".

### **Технические характеристики**

#### **Система**

**CPU** IXP425, 533 МГц

### **Память**

16 MB Flash 32 MB SDRAM

### **Питание**

Power over Ethernet:

- PoE-инжектор с выходной мощностью до 19,3 Вт

- Адаптер питания для PoE-инжектора, выходные (не входит в комплект поставки) параметры: 48 В постоянного тока 0,4 А

### **Стандарты PoE**

IEEE 802.3af IEEE 802.3at

### **Радиовещание**

Модуль RF\* FCC: XA-632AH CE: AG-623C

**Рабочая частота\*** FCC: 5,725~5,850 ГГц CE: 5,470~5,600 ГГц, 5,650~5,725 ГГц

**Модуляция RF\*** 802.11a: OFDM (BPSK, QPSK, 16-QAm, 64-QAm)

### **Выходная мощность RF\***

22 dBm at Radio for FCC (Band 4) 22 dBm EIRP for ETSI 301 893 (Band 3)

**Чувствительность** -90 dBm @ 6 Мбит/с -73 dBm @ 54 Мбит/с

**Сертификаты** FCC Class B, CE, IC, C-Tick, NCC

**Эксплуатация/Программное обеспечение** Рабочие режимы: мост

**Безопасность** WEP64/128/152, WPA-PSK/ WPA2-PSK, TKIP, AES

**Управление полосой пропускания** 20 МГц/40 МГц

**Super A/G** Технологии Fast Frames, Bursting, Compression

**Intel TDMA** Передача данных на дальние расстояния

**Расстояние в метрах** Auto ACK-Time **Adiustment** 

**Статистика** Беспроводная сеть и Ethernet

**Link Test** Проверка беспроводного соединения

### **Настройка и управление**

Управление через Web-интерфейс (Secure SSL) Интерфейс командной строки (SSH или RS-232 (9600)) Утилита на основе Windows SNMPv2 **Обновление программного обеспечения** Управление через Web/ Windows

**Интерфейсы** Порт 10/100Base-TX с поддержкой PoE RS-232 (COM) в формфакторе RJ-45 (для отладки)

**Устройство звуковой сигнализации** Сигнальное оповещение

**Reset** COM Port (2 pin)

### **Антенна**

Внутренняя направленная антенна с коэффициентом усиления 23 dBi НРВW (Горизонтальная): 10° НРВW (Вертикальная): 10°

### **Корпус**

Стандарт IP-67, 17 баллов по шкале Бофорта, вентиляционные отверстия Установка на мачту (ADC - 12 алюминиевый сплав)

**Вес**

2,4 кг (включая антенну)

**Размеры (Д x Ш x В)** 320 x 320 x 27,5 мм (включая антенну)

**Размеры PCBA** 160 x 135 мм

**Рабочая температура** От -30 до 70 ℃

**Влажность при эксплуатации** От 10% до 95% без конденсата

\* В соответствии с региональными требованиями.

### ТЕХНИЧЕСКАЯ ПОДДЕРЖКА

Обновления программного обеспечения и документация доступны на Интернет-сайте D-Link. D-Link предоставляет бесплатную поддержку для клиентов в течение гарантийного срока. Клиенты могут обратиться в группу технической поддержки D-Link по телефону или через Интернет.

Техническая поддержка компании D-Link работает в круглосуточном режиме ежедневно, кроме официальных праздничных дней. Звонок бесплатный по всей России.

**Техническая поддержка D-Link:**

8-800-700-5465

#### **Техническая поддержка через Интернет:**

http://www.dlink.ru e-mail: support@dlink.ru

#### **Изготовитель:**

Д-Линк Корпорейшн, 114, Тайвань, Тайпей, Нэйху Дистрикт, Шинху 3-Роуд, № 289

#### **Уполномоченный представитель, импортер:**

ООО "Д-Линк Трейд" 390043, г. Рязань, пр. Шабулина, д.16 Тел.: +7 (4912) 575-305

### ОФИСЫ

Россия Москва, Графский переулок, 14 Тел. : +7 (495) 744-00-99 E-mail: mail@dlink.ru

Україна Київ, вул. Межигірська, 87-А Тел.: +38 (044) 545-64-40 E-mail: ua@dlink.ua

Moldova Chisinau; str.C.Negruzzi-8 Tel: +373 (22) 80-81-07 E-mail:info@dlink.md

Беларусь Мінск, пр-т Незалежнасці, 169 Тэл.: +375 (17) 218-13-65 E-mail: support@dlink.by

Қазақстан Алматы, Құрманғазы к-cі,143 үй Тел.: +7 (727) 378-55-90 E-mail: almaty@dlink.ru

Версия 1.0 03/06/2017

<sup>22</sup> D-Link DAP-3760

Հայաստան Երևան, Դավթաշեն 3-րդ թաղամաս, 23/5 Հեռ.՝ +374 (10) 39-86-67 Էլ. փոստ՝ info@dlink.am

Latvija Rīga, Lielirbes iela 27 Tel.: +371 (6) 761-87-03 E-mail: info@dlink.lv

Lietuva Vilnius, Žirmūnų 139-303 Tel.: +370 (5) 236-36-29 E-mail: info@dlink.lt

Eesti E-mail: info@dlink.ee

**Türkive** Uphill Towers Residence A/99 Ataşehir /ISTANBUL Tel: +90 (216) 492-99-99 Email: info.tr@dlink.com.tr

#### **ישראל**

רח' המגשימים 20 קרית מטלון פתח תקווה 972 (3) 921-28-86 support@dlink.co.il